# **Activation and registration of DataDump application**

Content:

[Serial number](#page-0-0)

**[Hardware code](#page-1-0)** 

**[Registration](#page-1-1)** 

**[Activation](#page-2-0)** 

#### <span id="page-0-0"></span>**Serial number**

You previously received your serial number by e-mail:

Dear.

```
A serial number has been generated:
Company: My Company
Customer: John Mouser
Serial number: 123456789
License Type: Update
Support: 6 months setup support (free)
Due date: January 13, 2011
```
Goto www.sdt.be/license/OpenOffice/Activation.php to apply for your license number.

*Standard e-mail of serial number attribution* 

During the first launching of the DataDump application, the following license window opens automatically:

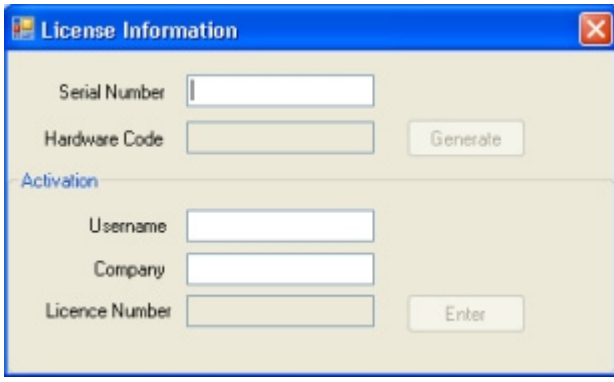

Encode your serial number in the corresponding field.

#### <span id="page-1-0"></span>**Hardware code**

Generate your hardware code by clicking on the button ''*Generate*'':

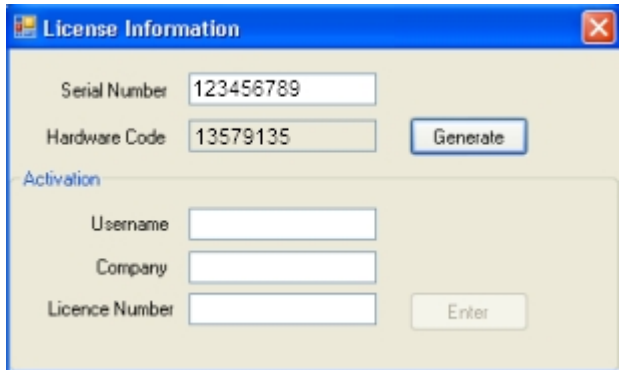

*The hardware code has been generated* 

## **Registration of DataDump**

<span id="page-1-1"></span>Visit our server at the address [www.sdt.be/license/OpenOffice/Activation.php](http://sdt.be/license/OpenOffice/Activation.php). Encode your serial number in the corresponding field and then click ''*Request*'':

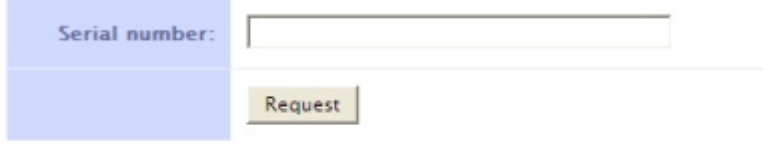

Retry

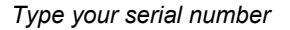

The server asks you to confirm your coordinates:

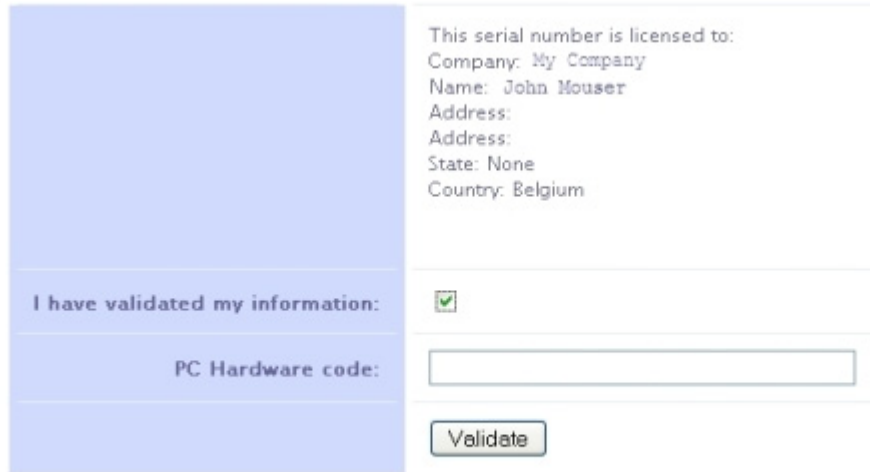

#### Retry

If information is correct, tick the box ''*I have validated my information:*'', type your hardware code in the corresponding field and click ''*Validate*''. The system send you by e-mail your license number.

If information is incorrect, please contact your local dealer or SDT International.

Dear.

```
Company: My Company
Customer: John Mouser
Serial number: 123456789
Update license: 024680246
```
*Standard e-mail of license number attribution* 

### <span id="page-2-0"></span>**Activation of DataDump**

Come back to the license window of DataDump, type your license number in the regarding field and click ''*Enter*''. You can also add your user and company names:

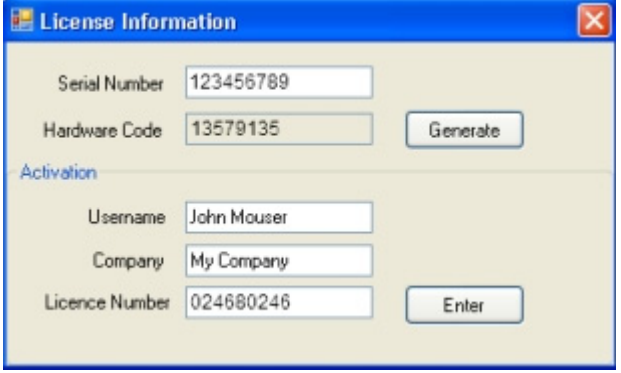

*Type the license number, your user and company names* 

The application confirms your activation is successfully completed:

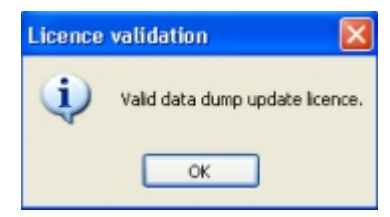

You can now update or upgrade your SDT270 device using DataDump.